### <span id="page-0-1"></span>文字キー

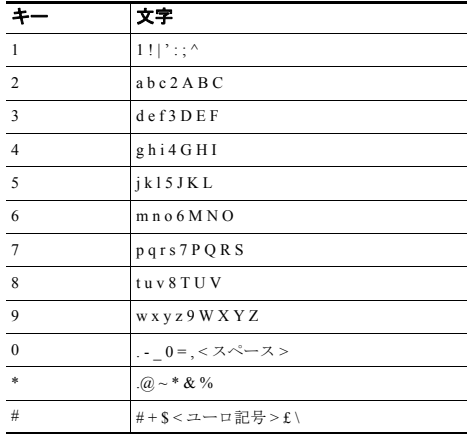

#### altala CISCO.

Cisco, Cisco Systems, the Cisco logo, and the Cisco Systems logo are registered trademarks or trademarks of Cisco Systems, Inc. and/or its affiliates in the United States and certain other countries. All other trademarks mentioned in this document or Website are the property of their respective owners. The use of the word partner does not imply a partnership relationship between Cisco and any other company. (0705R)

Copyright © 2007 Cisco Systems, Inc. All rights reserved.

OL-12731-01-J

## $\mathbf{d}$  $\mathbf{d}$ **CISCO**

#### クイック リファレンス

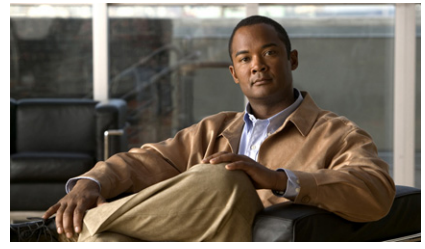

#### **Cisco IP Phone Messenger for Cisco Unified Presence Release 6.0(1)**

[一般的なタスク](#page-0-0)

[ソフトキー定義](#page-1-0)

[IP Phone Messenger](#page-1-1) のアイコン

[文字キー](#page-0-1)

### <span id="page-0-0"></span>一般的なタスク

以下のタスクのほとんどは、Cisco IP Phone Messenger にログイン して実行します。ユーザ オプション Web ページへのアクセスを 必要とするタスクは、そのように記載されています。

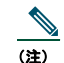

を設定する

(注) Cisco IP Phone Messenger へのログイン手順の詳細につい ては、「Cisco IP Phone Messenger へのログイン」、3 ペー ジを参照してください。

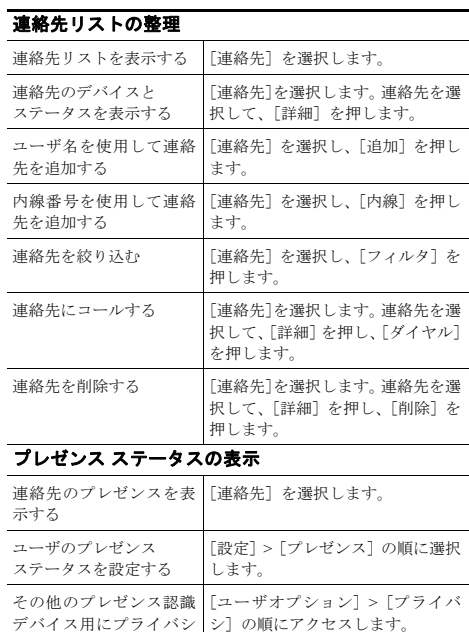

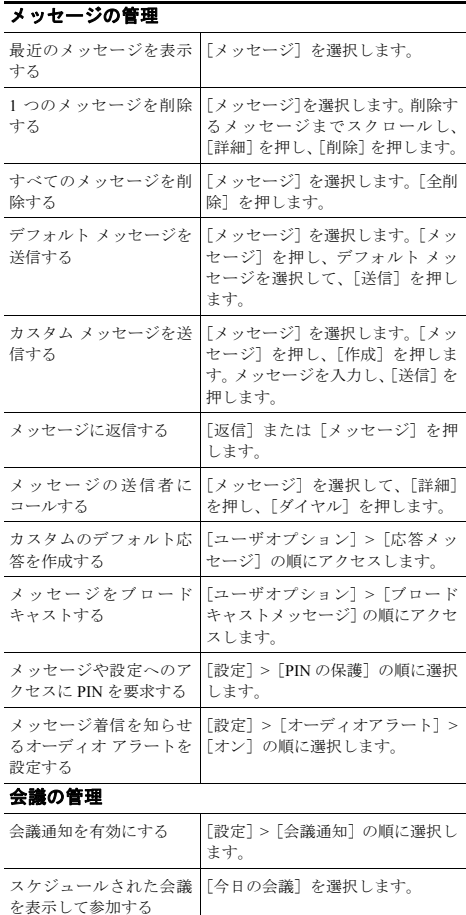

## <span id="page-1-0"></span>ソフトキー定義

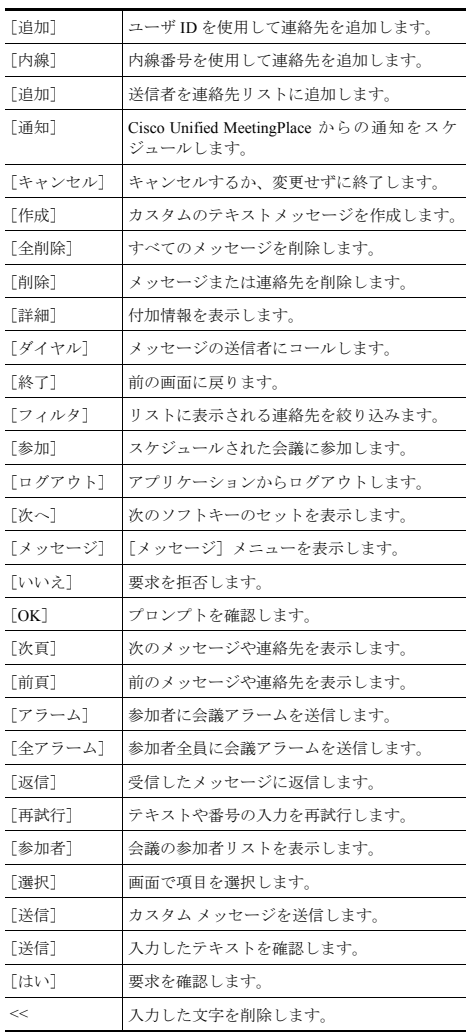

# <span id="page-1-1"></span>**IP Phone Messenger** のアイコン

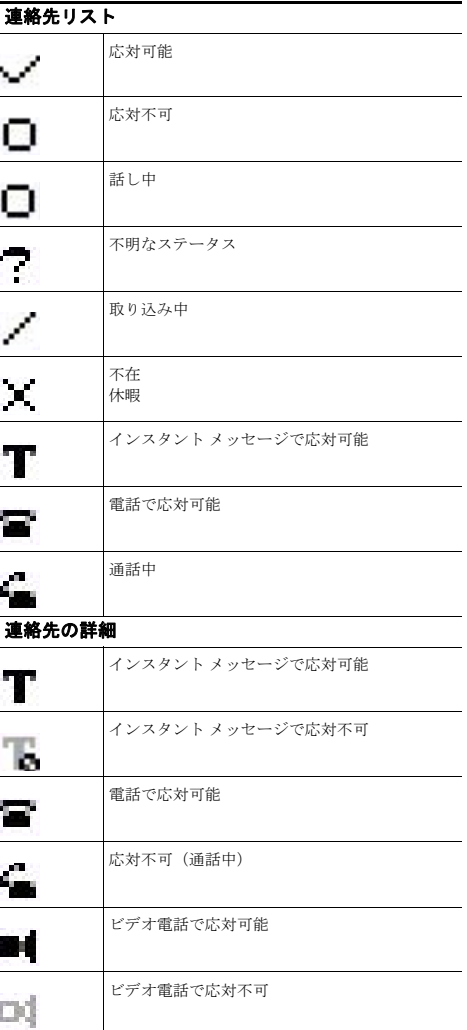